# **SQL-proofing\* Your Access Application**

#### Peter Bryant Corylus Business Systems

[pbryant@corylus-business.co.uk](mailto:pbryant@corylus-business.co.uk)

\*Well some issues that are worth considering. This is not a definite list!

## **My background**

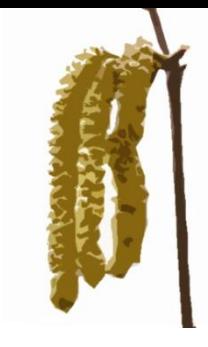

- Started in mainframe/mini development (punched cards and green screens) – COBOL, Algol68R, Fortran
- ⚫ Mid 80's came the PC into business
- Used Windows since v2.x and Access developer since the 1<sup>st</sup> beta (this does not, necessarily, make me an expert!)
- 20 years of IT Management dabbling in code for internal needs
- ⚫ Now self-employed, I have three development areas:
	- ⚫ Turn data into information long term (pseudo-)agile/prototyping projects
	- Build new systems to replace rubbish or outmoded system
	- ⚫ Take over maintenance
- That's my excuse list finished  $\odot$

#### **Agenda**

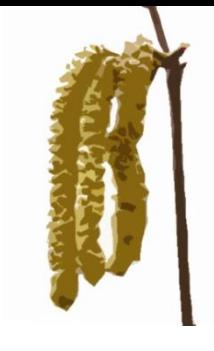

- Hello My name's Peter and I'm an Accessoholic.
- I haven't touched Access since 8:45 this morning...
- Agenda proper
- Part 1 rather random lessons learned from some recent SQL migration projects
- Part 2 DSN-Less connection of Access FE's to SQL
- Part 3 open forum: further ideas & issues

#### **Part 1 – Random issues**

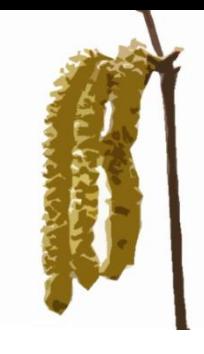

- This is not a definitive list, these are lessons learned from some recent SQL migration projects
- ⚫ It's all (mostly) about good enough, not the best possible at all costs… so don't judge!

#### **Indexes**

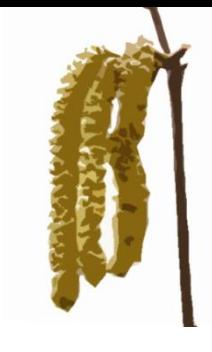

- Don't use index as identity ever.
	- ⚫ Because (AFAIK) of partitioned SQL design options SQL now assigns group of identity values and can miss out whole chunks of consecutive numbers. It's a bit like RID's in Active Directory\*
	- This can make your VAT Invoice Number illegal.
- Roll your own
	- ⚫ But make it a unique key as well

\*Did I just lose the room?

## **Garbage collection**

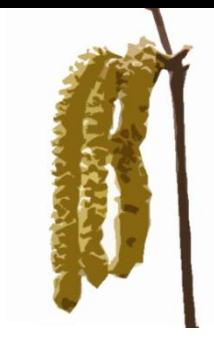

- Whilst I have no definitive evidence... it just feels good to do it this way. Do your own garbage collection properly
- rst.close followed by db.close; followed by
- $\bullet$  Set rst = nothing and Set db= nothing
- Generally I declare objects within the lowest level (ie at sub or procedure level) and create/destroy as I go.
- ⚫ Only very occasionally will I have module level or higher objects
- We had one project which looped round opening other accdb's, a dev (who shall remain nameless!) forgot to destroy the object created. After a few 100 objects, the inevitable happened  $\odot$

### **Record locking**

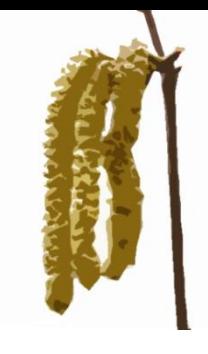

- ⚫ Stop people getting into a record if someone else is using it.
- Have a couple of lock fields user and workstation.
- Have 3 functions
	- ⚫ Is<tbl>RecordLocked check, and tell the user who is using the record
	- Lock<tbl>Record fill in the fields
	- ⚫ Unlock<tbl>Record clear the fields
- ⚫ With SQL Server you can use system level values for the values – or you can use standard windows API call to get the user and workstation

#### **Bookmarks**

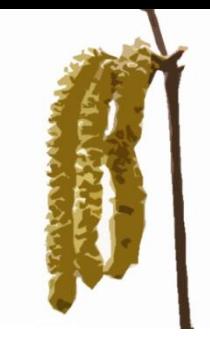

- In access after adding a record you can inspect the new record id straight after .AddNew before .Update, just by referencing the index column
- In SQL Server, the key to the record is not available until after the .Update write, so use the LastModified/Bookmark method

```
'create a new record
rsCalls.AddNew
   rsCalls!MCCallPrefix = Forms!frmAAStart.gbl Call Prefix
   rsCalls!MCCallSuffix = Forms!frmAAStart.gbl Call Suffix
   rsCalls!CreatedBy = Forms!frmAAStart.gbl UserName
   rsCalls!createdat = Forms!frmAAStart.gbl Workstation
   rsCalls: MCCallID = NextNumberToUse()
rsCalls.Update
rsCalls.Bookmark = rsCalls.LastModified
IngNewCallID = rsCalls'[CallID]
```
#### **dbSeeChanges**

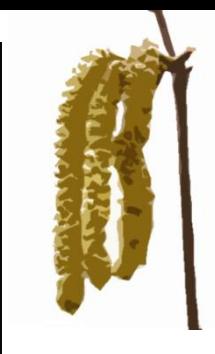

• In Access you can be very lazy and just open a recordset by naming it.

Set rsCalls = db.OpenRecordset("tbl calls", dbOpenDynaset)

#### ● With a SQL Backend you must use dbSeeChanges for any table with an identity column (which should be all your tables!)

Set rsCalls = db.OpenRecordset("tbl calls", dbOpenDynaset, dbSeeChanges)

Set rsCalls = db.OpenRecordset(strSQL, dbOpenSnapshot, dbReadOnly + dbSeeChanges)

#### **T-SQL**

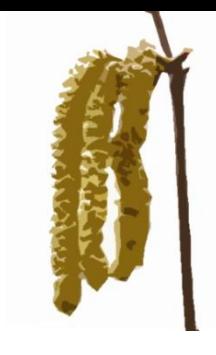

- This is a personal preference.
- I don't like SQL code in VBA, it's harder to read, harder to change, and you cannot see a diagram and it may have unexpected consequences.
- For any SQL statement that is used in code, my preference is for an Access Query, or SQL View which does the same thing, and can be easily linked.
- ⚫ It means your Access Query will be upsized to SQL
- It becomes really useful if you use parameters push the parameters to the backend, run the query from there and get better performance.

#### **SELECT INTO**

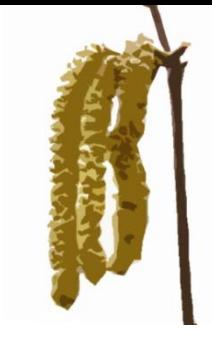

- ⚫ Corollary
- If you like to use SELECT...INTO code to select records and then insert them into the database, you will get a lot of I/O
- ⚫ Instead, write a Stored Procedure in SQL to do this for you, it will all run in the backend and perform much better.

## **Views and tracking their indexes**

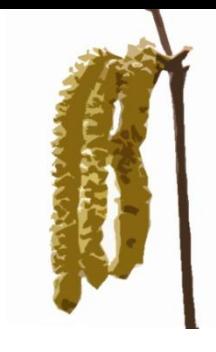

- For views to be updateable, they must have an identified index. This can be set when linking to the back end the first time.
- ⚫ MUST handles this rather wonderfully.
- However, on relinking you must preserve this information or else the views will become read only.
- ⚫ Check out Andy's code at [http://www.ascassociates.biz/relinking-tables-and-views](http://www.ascassociates.biz/relinking-tables-and-views-between-access-and-sql-server/)between-access-and-sql-server/ - it just works.

## **Continuous Forms**

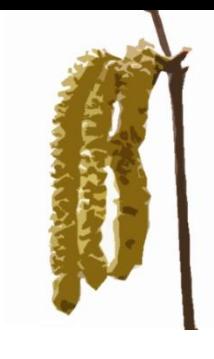

- ⚫ When you create a continuous form in the designer and link it to a table or view the recordset is set to be a dynaset by default.
- ⚫ When the record set is large, this performs very slowly.
- ⚫ Recommendation:
	- ⚫ Create the continuous form
	- Change the form to snapshot
	- Add a refresh button (if needed IME not normally necessary)
	- ⚫ If updates are required to a record do that as a popup form
	- ⚫ Refresh the form on closing the popup
- ⚫ This moved one form from half a minute or more to load and scroll, to nano-seconds.

## **Filtering views at the backend**

- ⚫ Filtering can be done in Access or SQL.
- ⚫ If you do in Access then the data I/O over the LAN can impact performance badly
- Andy's MUST Parameters table has a per person view of parameters
- ⚫ In use push your parameters to the backend
- ⚫ Modify the SQL View to use the parameters view (the personal one) to select the records
- ⚫ Use this as your record source.

## **Custom database security 1**

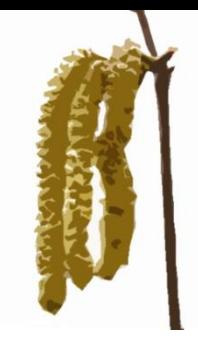

- Permissions to the database are generally user has full read write, it is rare for an SME to get into very granular security
- ⚫ Users can use an ODBC connection to read AND write.
- This is, officially, bad.
- Telling people they will be sacked for it, will not recover your data
- ⚫ With DPA/GDPR sensitive data, this could be serious
- Ah, but SQL has sp\_setapprole to connect as a role, this means users can have no access, but the role has everything
- But it doesn't work from VBA  $\otimes$

## **Custom database security 2**

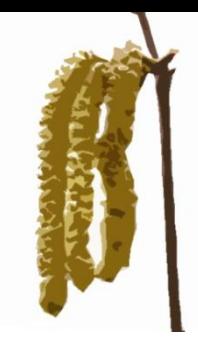

- ⚫ Programmatically connect to the database with a SQL user/pwd combination (which is a programmed Role) instead of using the user credentials in a trusted connection.
- This leaves the password in code (or potentially in a front end table), but that is more manageable and secure
- Revoke domain users from db permissions (other than being enough to "see" and then start a connection to the database).

## **Custom database security 3**

- ⚫ If you use the backend parameters table based on the connection user id, then this will fail.
- So instead rework the filtering on the parameter table from the SQL setup:
	- ⚫ (substring(suser\_sname(),charindex('\',suser\_sname())+(1),len(s user\_sname())))
- $\bullet$  To
	- ⚫ (host\_name())
	- ⚫ NB Terminal Server will break this.

#### **Functions**

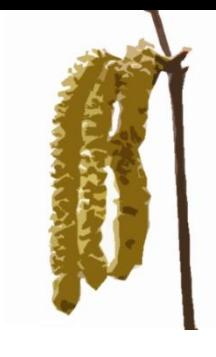

- If you write functions in Access that are used in a query, these will not be available when the query is converted to a SQL View
- ⚫ So don't do it.
- If you do, then work out how to do them as Scalar Functions in T-SQL, they look like this:

```
∃ALTER FUNCTION [dbo]. [CountUnReturnedPlant] ( @ByValLong SQL VARIANT)
 RETURNS INT
 AS
 BEGIN
     Return isnull((SELECT count(dbo.tblEnquiryPlantList.EnquiryPlantlistID) FROM dbo.tblEnquiryPlantList
     WHERE (OffHireNumber = @ByValLong ) AND (CollectionNoteComplete = 'False')),0)
 End
```
#### **MUST**

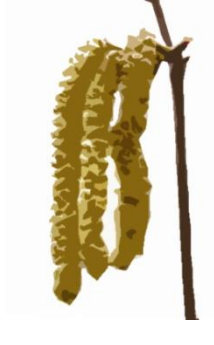

- Beg borrow<sup>\*\*</sup> or steal<sup>\*</sup> a copy of MUST!
- ⚫ Or
- ⚫ Use SMSS migration techniques to get your tables and views into the SQL server
- ⚫ MUST is amazing, and I wish Andy would keep it available. Whilst I do a lot of post-MUST work, it does so much heavy lifting for you

\*This is not allowed \*\*This may not be allowed

#### **dbo.format**

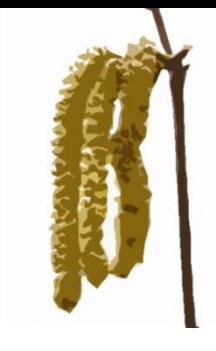

- If you use the format function in Access Queries it does not translate well to SQL views, as the format function there is for dates
- We had a lot of Format function calls that put an integer into a 6 digit string
- ⚫ This had to be turned into something like:
	- right('000000' + cast(TC.MCCallID as varchar), 6)
- So watch out, and learn CAST

#### **Booleans**

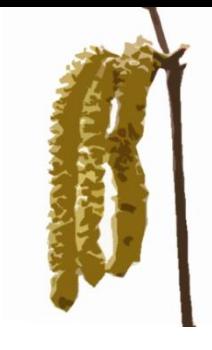

- You should never use explicit 0 and 1 for Booleans anyway
- Make sure you always do logical tests with  $=$  True or  $=$ False, *or*
- ⚫ (after some discussion) Make sure all tests result in valid Boolean values. N.B. True does not equal Not False\*

\*What did you do in the Boolean Wars Daddy?

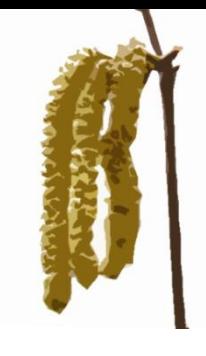

## **v2016, DAO and .AddNew**

- This is currently unconfirmed as a 2016 bug, but... heads up
- ⚫ .AddNew reported as running slow in code like this:

```
rsAPIMessagesTable.AddNew
rsAPIMessagesTable!APIID = Forms!frmAAStart.gbl Anchor SOAP API To Call
rsAPIMessagesTable!CallID = lngCallID
rsAPIMessagesTable!APISequenceNumber = lngAPI Iteration
rsAPIMessagesTable!MessageKey = apiMessageRefno
rsAPIMessaqesTable!MessaqeText = oL4 Entity.nodeTypedValue
rsAPIMessagesTable!TimeStamp = Now()
rsAPIMessagesTable.Update
```
- On stepping through we are observing a 5-10 second delays on the .AddNew line
- ⚫ Considering ADO and an INSERT SQL (I know, I don't like them in code!) for diagnostic purposes.

#### **Links**

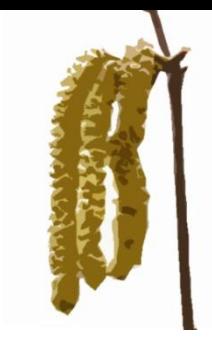

Check out the following

- Optimizing Microsoft Office Access Applications Linked [to SQL Server: https://technet.microsoft.com/en](https://technet.microsoft.com/en-us/library/bb188204(v=sql.90).aspx)us/library/bb188204(v=sql.90).aspx
- ⚫ Microsoft Access Performance Tips to Speed up Your Access Databases:

[http://www.fmsinc.com/MicrosoftAccess/Performance.ht](http://www.fmsinc.com/MicrosoftAccess/Performance.html) ml

#### **Part 2 – Database connections**

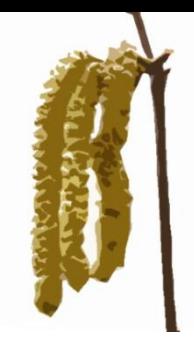

- ⚫ DSN-Less connections Access FE's to SQL with DSNless code
	- ⚫ Allowing the user the ability to pick the right backend database.
	- ⚫ Allowing the application to respond to being run on different networks by automatically switching backend server at start-up.

#### **Demo**

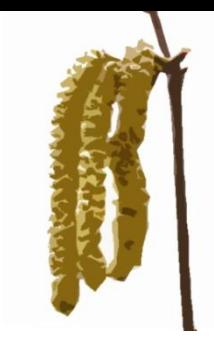

- ⚫ No presentation is worth much if there's not a demo of running code that fails.
- So here goes...

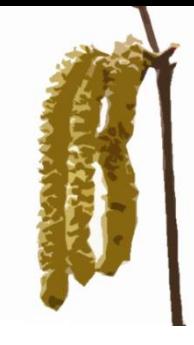

#### **Part 3 – Open Forum**

- 
- 
- -
- 
- -
- - -
		-

#### **Help for Heroes**

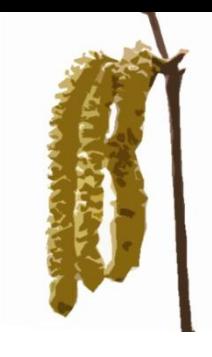

- ⚫ I'm doing my 7th bike ride 350 miles (the long way) from Lille to Arnhem in September.
- If you would like to donate <http://bit.ly/pjb17>!

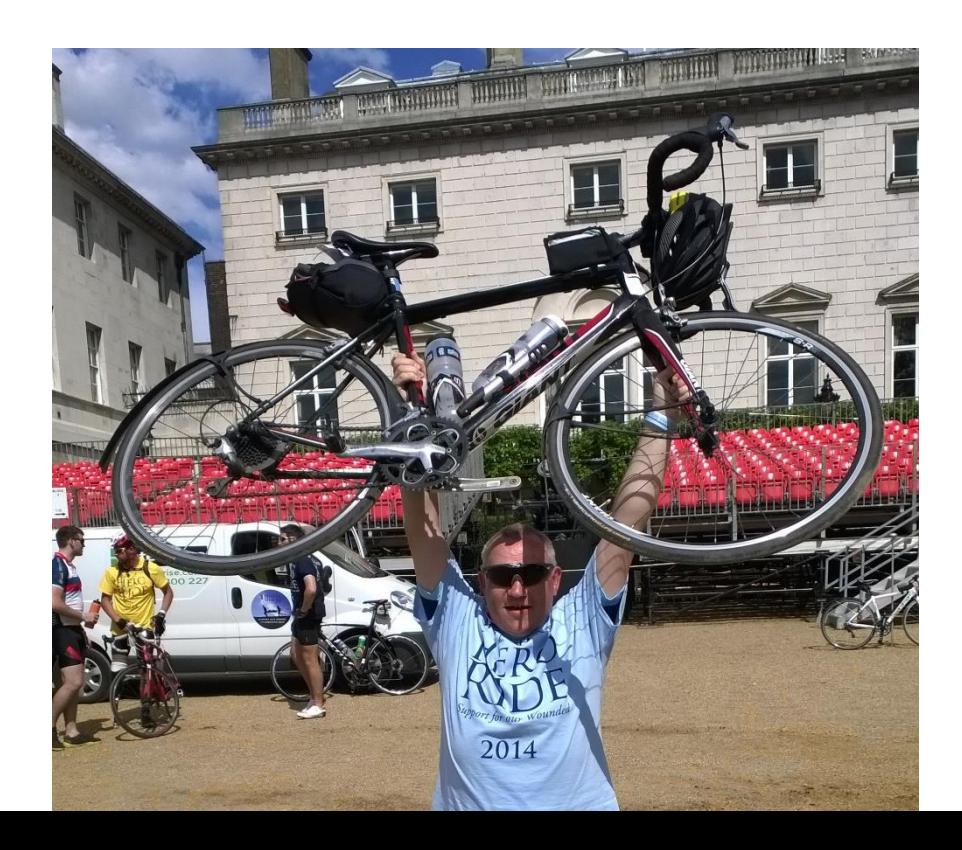

# **SQL-proofing\* Your Access Application**

#### Peter Bryant Corylus Business Systems

[pbryant@corylus-business.co.uk](mailto:pbryant@corylus-business.co.uk)

\*Well some issues that I hope were worth considering.

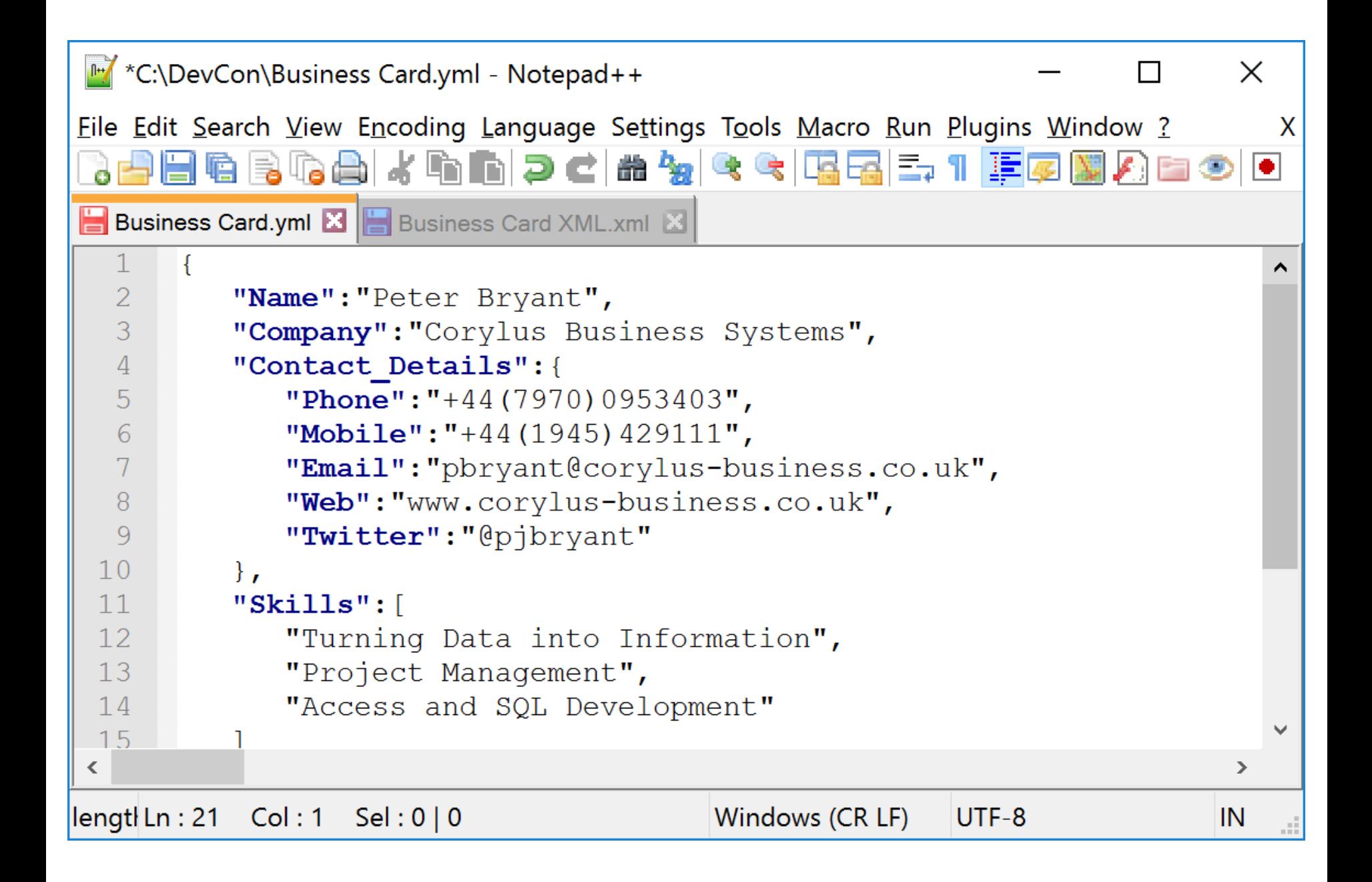

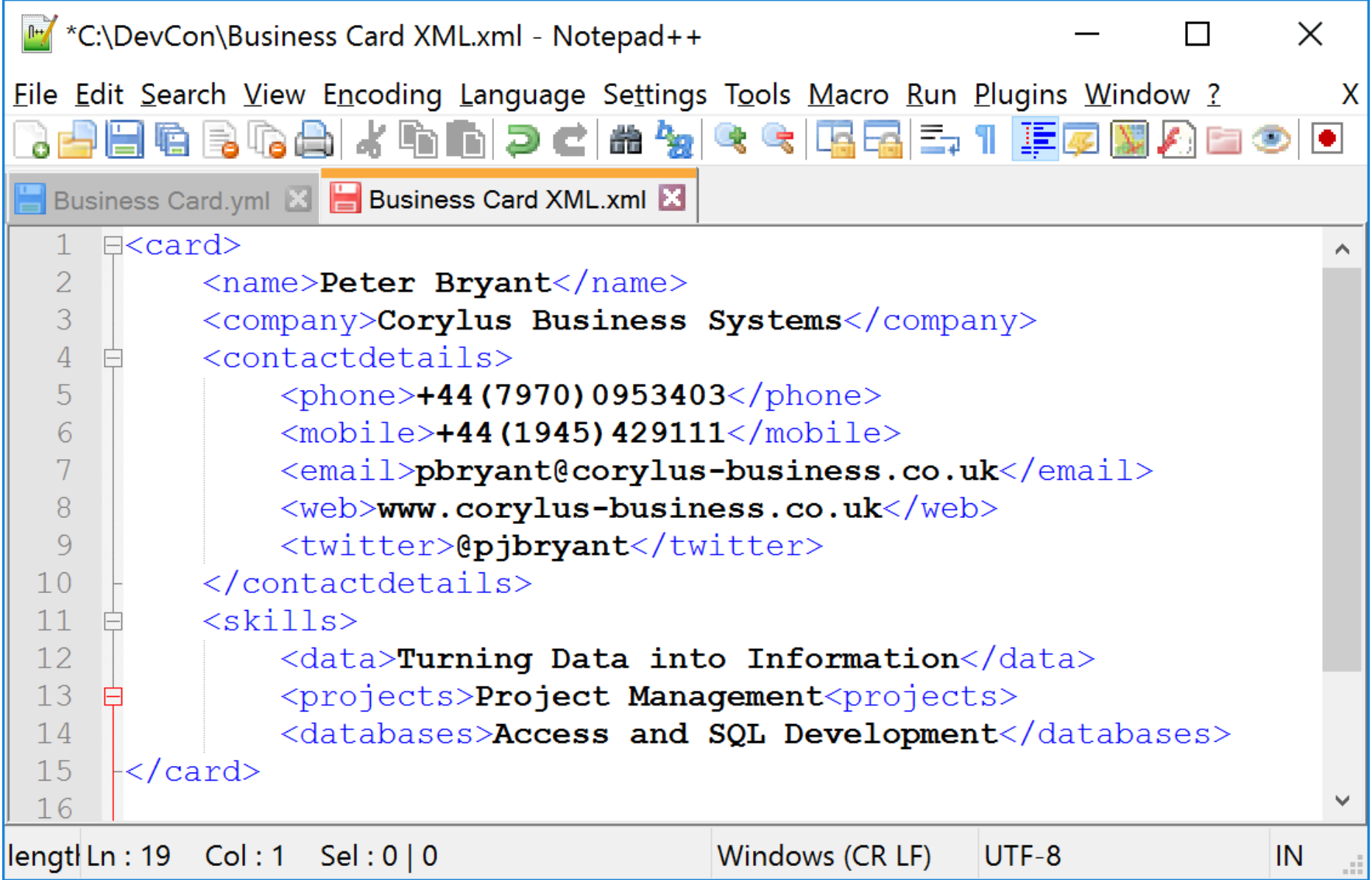

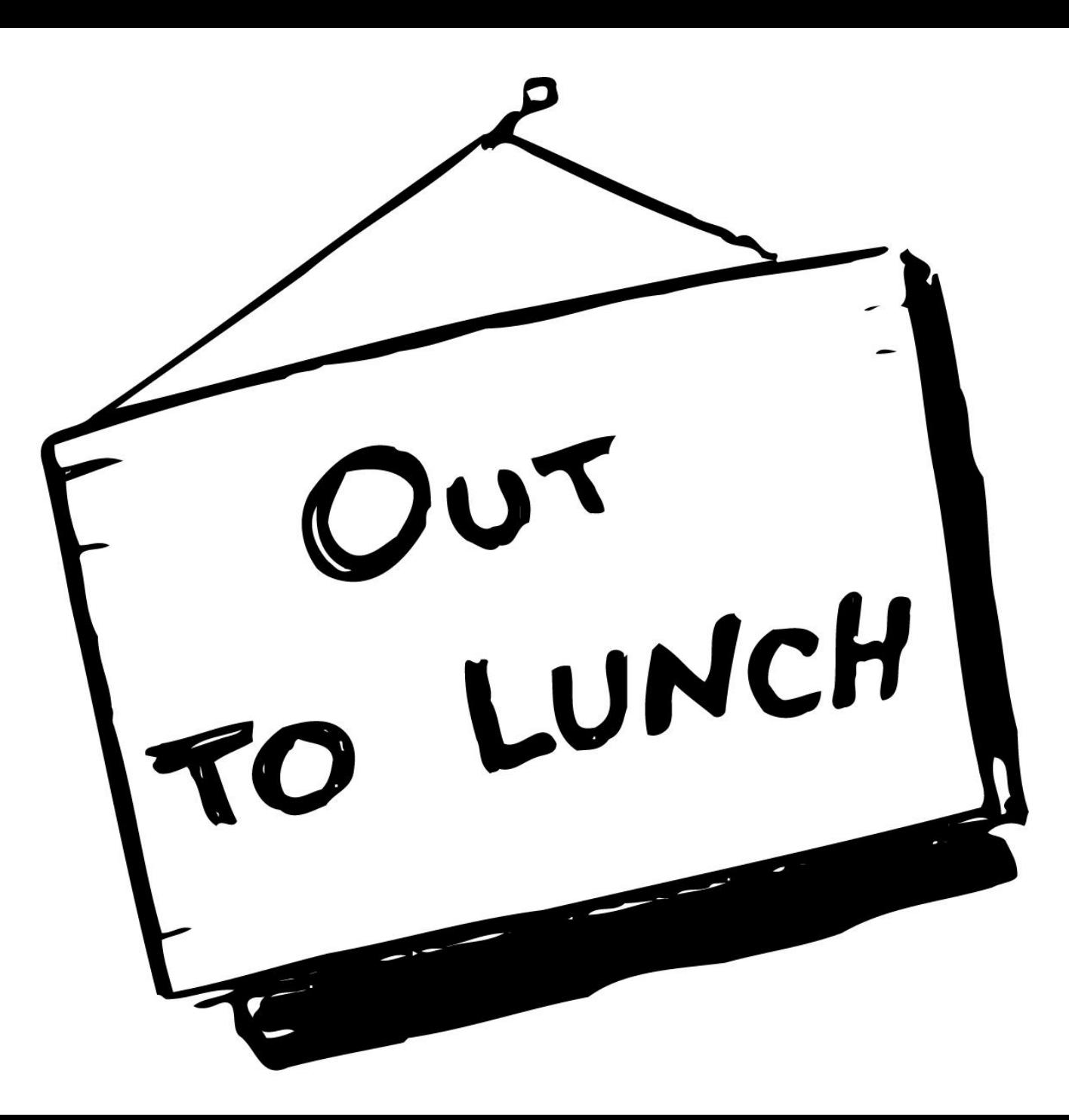

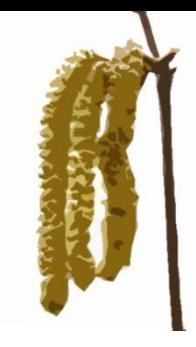